# Zugriff auf das SPA3102 Interactive Voice Response (IVR)-Menü Ī

#### Ziel

Die interaktive Sprachsteuerung enthält Anweisungen für verschiedene Konfigurationen des Geräts. Diese Anweisungen werden erhalten, wenn ein Telefon an das Gerät angeschlossen wird. Dieses Dokument vermittelt ein besseres Verständnis des IVR-Menüs (Interactive Voice Response) des SPA3102.

## Anwendbare Geräte

·SPA8000

·SPA3102

·SPA9000

·SPA2102

·SPA112

·PAP2T

## Softwareversion

·v6.1.12

## Menü "Interactive Voice Response (IVR)"

#### Zugriff auf das Menü für interaktive Sprachsteuerung

Schritt 1: Verwenden Sie ein Telefon, das mit dem PHONE-Anschluss des Voice Gateways verbunden ist. Das interaktive Sprachdialogmenü kann nur über ein analoges Telefon aufgerufen werden.

Schritt 2: Drücken Sie vier Sternchentaste (\*).

Schritt 3: Warten Sie, bis die Sprachaufforderung angezeigt wird: "Linksys Konfigurationsmenü. Geben Sie die Option gefolgt von der Rautetaste # (Pfund) ein, oder legen Sie auf, um das Fenster zu verlassen."

Schritt 4: In der folgenden Tabelle sind Aktionen, Befehle, Menüoptionen und Beschreibungen aufgeführt. Nachdem Sie eine Option ausgewählt haben, drücken Sie die Rautetaste # (Rautetaste). Um das Menü zu verlassen, legen Sie das Telefon auf.

#### Das Menü für interaktive Sprachsteuerung

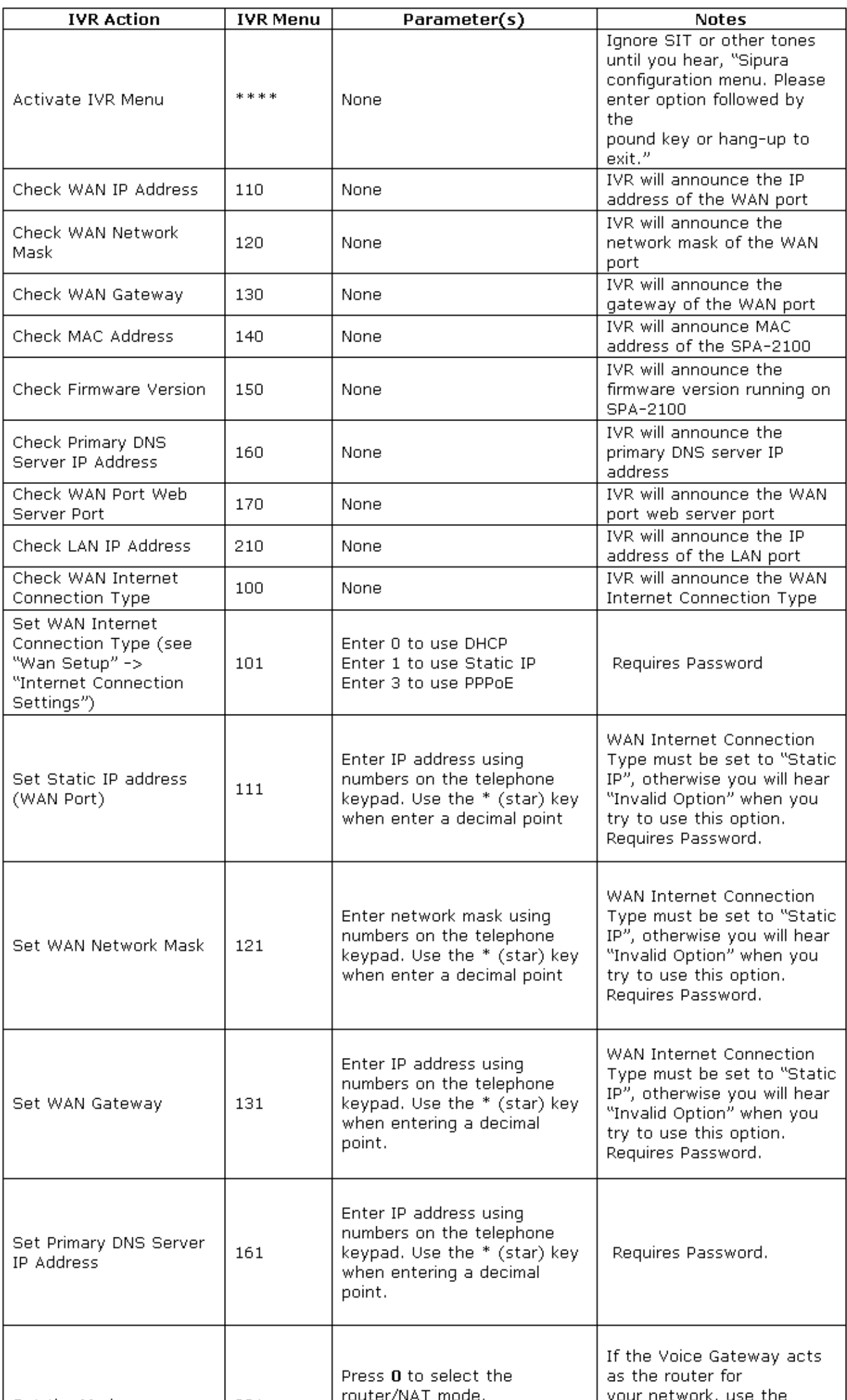

Hinweis: Wenn das Administratorkennwort nicht festgelegt ist oder der Benutzer das Kennwort ändern darf, ist für die mit *Kennwort erforderlich* markierten Elemente kein Kennwort erforderlich.